### Al use cases in the real world

**Bob Chesebrough** 

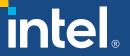

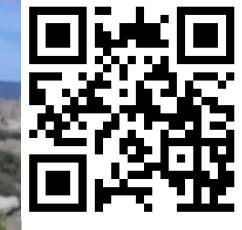

Thrill of the Hunt

## Let The Adventure Begin!

### Agenda

- Dinosaur bone hunting with Al
  - Motivation
  - Tools used
  - Why it works
  - How it works
  - Show me the fruit!
- Stable Diffusion briefly
  - Synthesize aerial photos based on an image example and text

#### Intel AI Software Portfolio

### **Ecosystem and Partners**

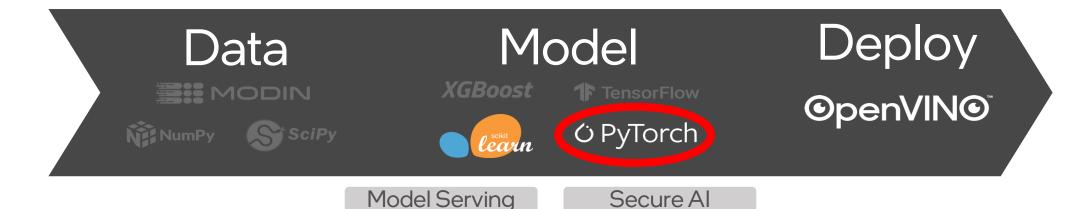

one API Standards-Based Programming Model and Al Libraries

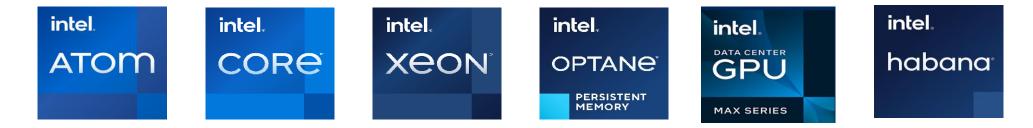

#### What Do Dinosaur Bones Look Like & Where Are They Found?

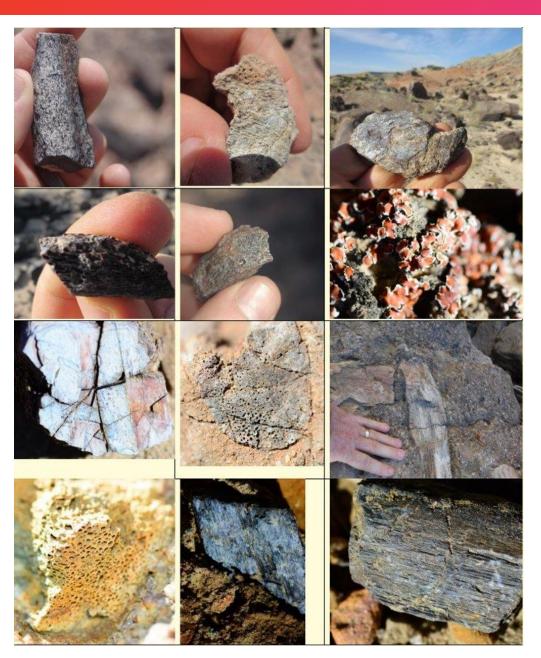

#### **AI: NOT Searching for Bones!**

It is Searching for bone bearing depositional environments!

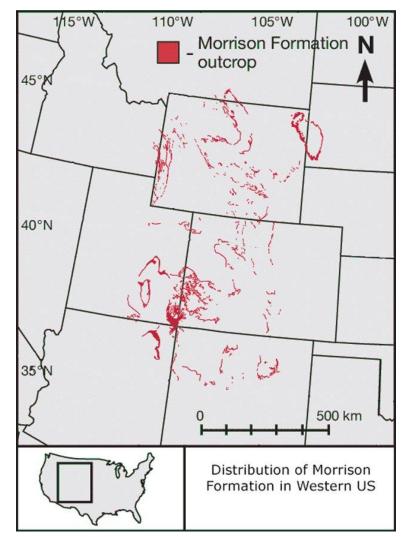

#### Reason it works: Depositional Environment

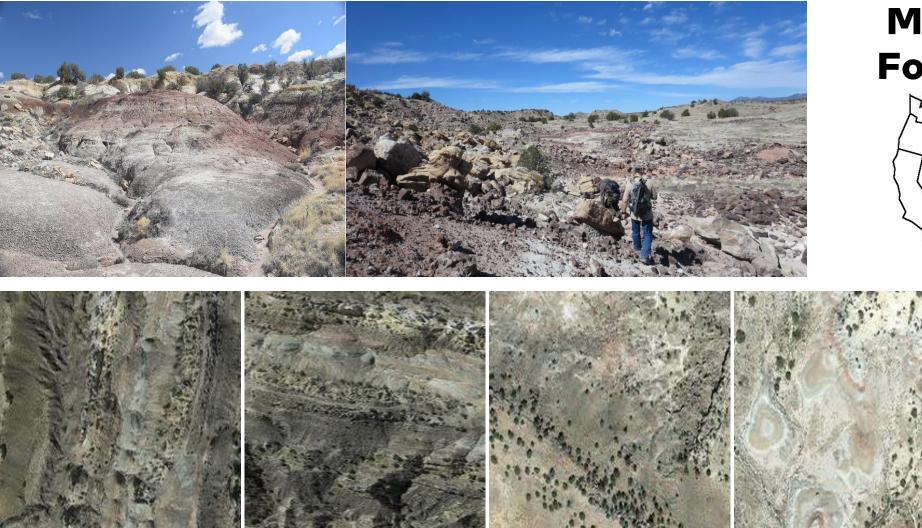

#### **Morrison Formation**

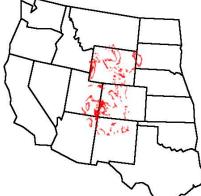

#### **Depositional Environment**

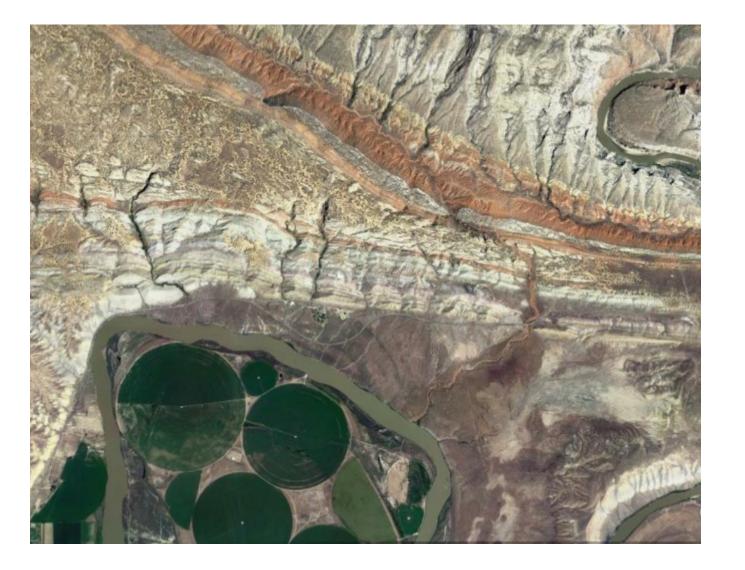

## Where to hunt for dinosaur bones?

#### Depositional Environment

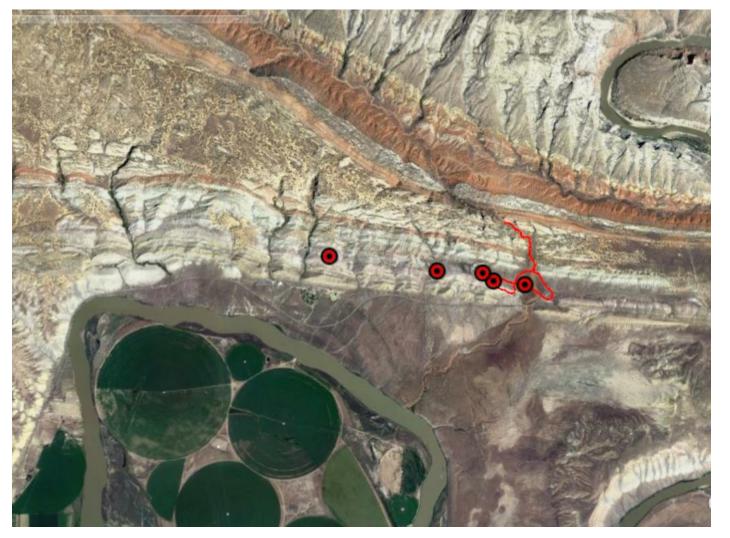

# Red dots known bone locations

#### Short Quiz? (Difficult)

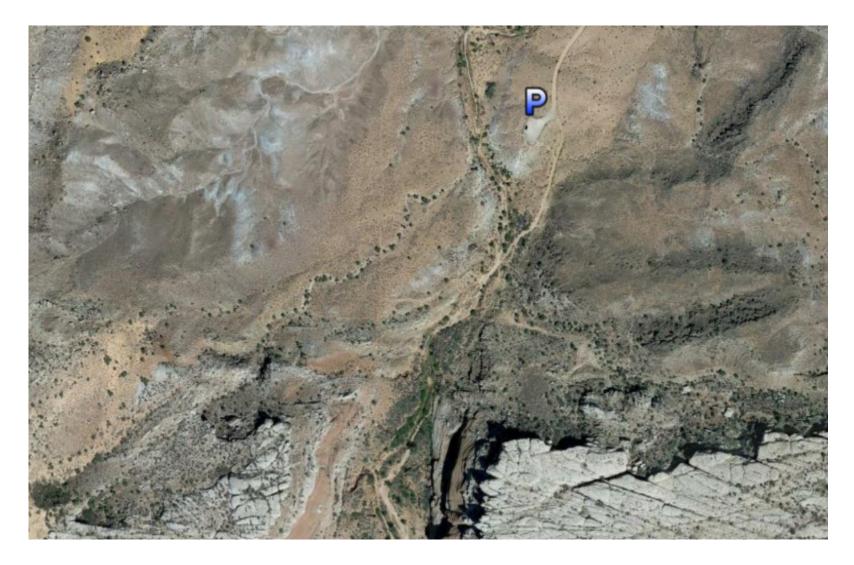

 Make a couple of thumb sized guesses where bones might be found.

• Not so easy right?

#### Short Quiz? (Difficult)

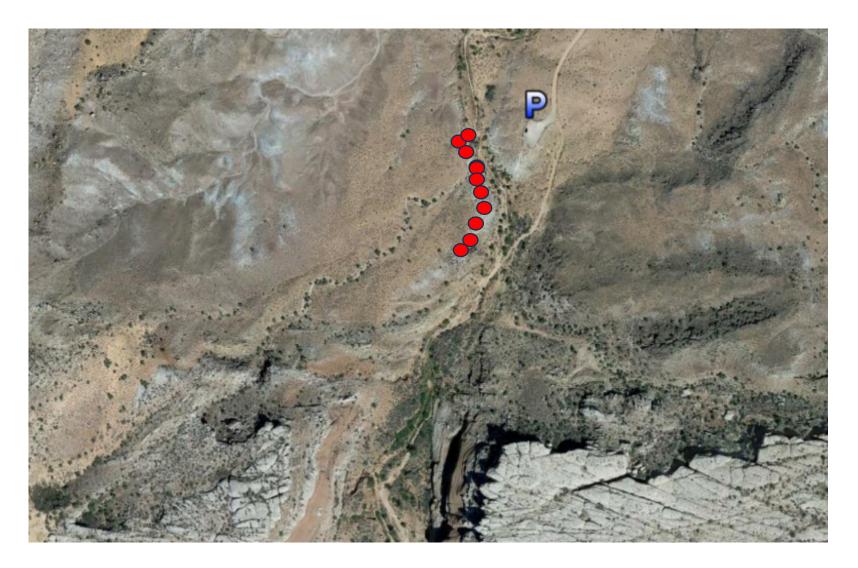

• Green is my AI model prediction in 2022

 Red dots are actual bone finds

#### Preliminary AI Guesses

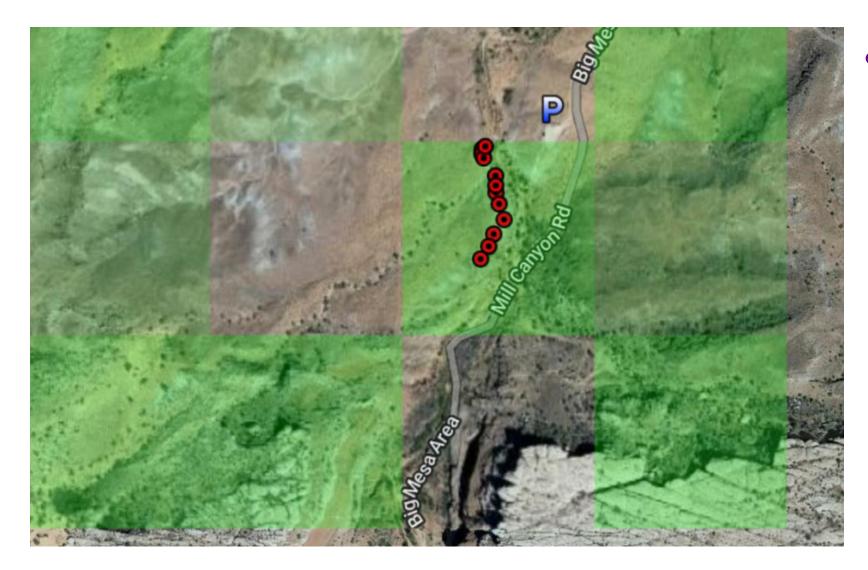

• Start with binary classification model – green is AI bone prediction

#### Create a Dinosaur Site Treasure Map

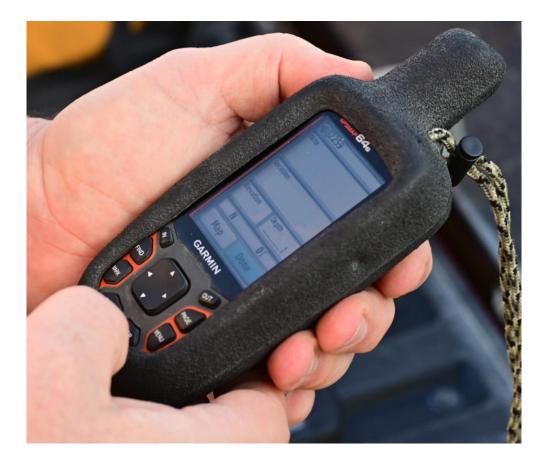

Collect

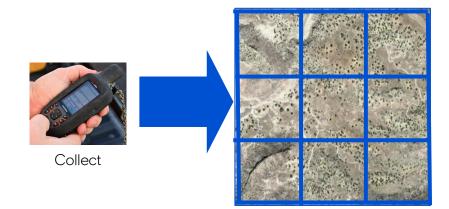

New Mexico (NM) Aerial Photos

#### Train a simple Resnet 18

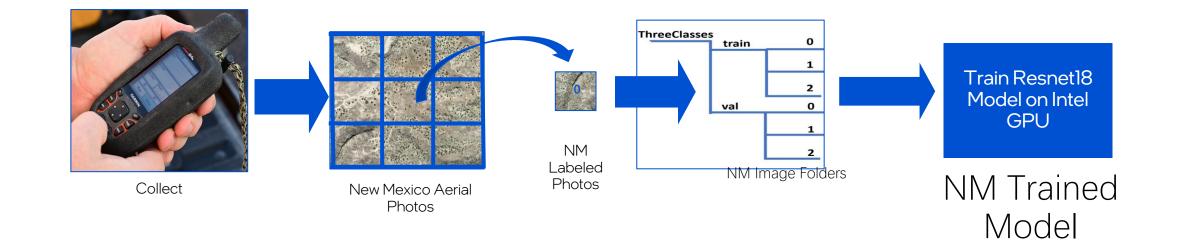

```
import intel_extension_for_pytorch as ipex
class Trainer:
    """Trainer class that takes care of training and validation passes."""
    def _to_ipx(self):
        """convert model memory format to channels_last to IPEX format."""
        self.model.train()
        self.model = self.model.to(memory_format=torch.channels_last)
        self.model, self.optimizer = ipex.optimize(
            self.model, optimizer=self.optimizer, dtype=torch.float32
        )
```

#### Using Intel Extension for PyTorch

| Inference on CPU                                      | Inference on XPU                                      |
|-------------------------------------------------------|-------------------------------------------------------|
|                                                       | import torch                                          |
| import torch                                          | <pre>import torchvision.models as models</pre>        |
| <pre>import torchvision.models as models</pre>        |                                                       |
|                                                       | <pre>model = models.resnet50(pretrained=True)</pre>   |
| <pre>model = models.resnet50(pretrained=True)</pre>   | <pre>model.eval()</pre>                               |
| <pre>model.eval()</pre>                               | data = torch.rand(1, 3, 224, 224)                     |
| data = torch.rand(1, 3, 224, 224)                     |                                                       |
|                                                       | <pre>import intel_extension_for_pytorch as ipex</pre> |
| <pre>import intel_extension_for_pytorch as ipex</pre> | <pre>model = model.to('xpu')</pre>                    |
| <pre>model = ipex.optimize(model)</pre>               | <pre>data = data.to('xpu')</pre>                      |
|                                                       | <pre>model = ipex.optimize(model)</pre>               |
| <pre>with torch.no_grad():</pre>                      |                                                       |
| <pre>model(data)</pre>                                | <pre>with torch.no_grad():</pre>                      |
|                                                       | <pre>model(data)</pre>                                |

#### We are Finetuning the ResNet model

- <u>ResNet18</u> is an early simple CNN classifier – no details here – but we chose it for simplicity
- Just training the last layer from scratch
- Copy & finetune the remaining layers
- We Used a learning rate finder (FastAI) to find a good LR

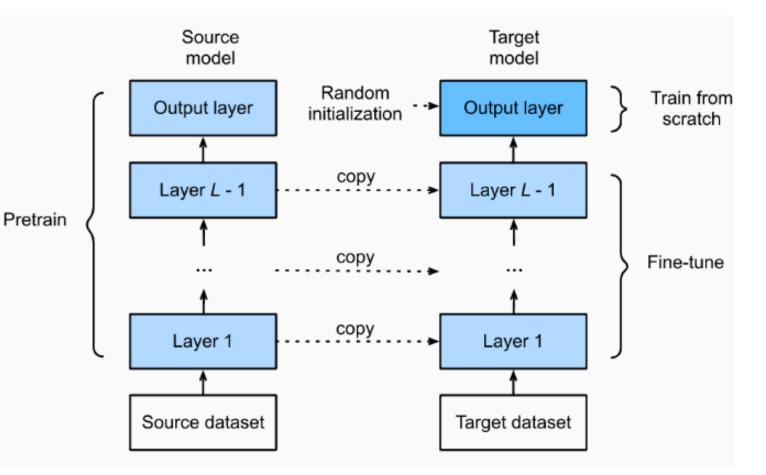

image src: https://d2l.ai/\_images/finetune.svg

#### Score Images at New Locations

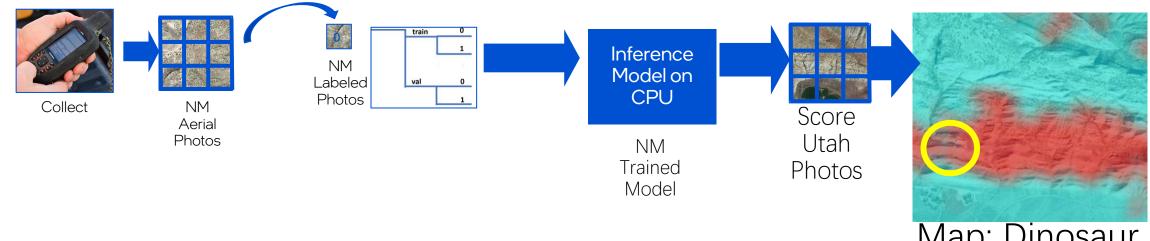

Map: Dinosaur National Monument, Utah Red = Likely!

## **Results!**

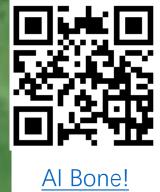

Bone InSitu 
Bone InSitu
Ai bone nice limb
Ai bone frag
Ai bone frag

Al bone frags!

#### Latest Dinosaur Bone Likelihood Map: Dinosaur National Mounument

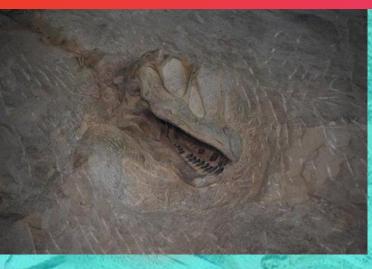

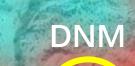

#### Bones off trail we found

- Intel Developer Cloud (register for free)
- Powerful image generators
- Try out Stable Diffusion Example
  - No coding required
  - Launch Jupyter lab
  - Run all cells
  - When prompted:
    - https://github.com/intelsoftware/ForestFirePredictio n/blob/main/data/real\_USGS\_NAIP/train/Fire/m\_39 12105\_sw\_10\_h\_20160713.png?raw=true
    - "similar aerial photo just translate location"

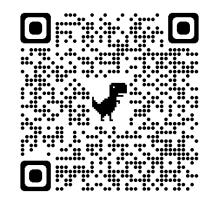

https://console.idcservice.net/

#### Actionable AI Projects in Computer Vision & ML

- Large Chocolate maker in Europe
  - Estimate Fat/Sugar blooms in chocolate bars with computer vision
  - Teak manufacturing to minimize these blooms
  - Regression example
- Railroad high speed car inspection:
  - Find potential defects
  - Object Detection & Classification
- Movie analysis:
  - Detect violence using sound/ spectorgrams
  - Detect phrases spoken
- Power line inspections
  - Component inspections by drone locate and classify
  - Foliage encroachment
  - Anomaly Detection

#### Learn more!

- Code: <u>https://github.com/intelsoftware/jurassic</u>
- Try the Intel Extension for PyTorch <u>https://intel.github.io/intel-</u> <u>extension-for-pytorch/#introduction</u>
- Read about these use cases:

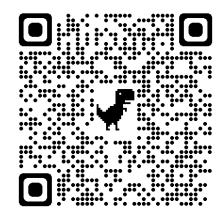

21st Century Paleontology with Machine Learning

### •Q & A

## Thank you!

### **Thank You**